# Mahindra

**ATTENDANCE SLIP**

# **Mahindra & Mahindra Limited**

**Registered Office:** Gateway Building, Apollo Bunder, Mumbai – 400 001.

CIN: L65990MH1945PLC004558

website: www.mahindra.com • email: investors@mahindra.com • Tel: +91 22 22895500 • Fax: +91 22 22875485

PLEASE COMPLETE THIS ATTENDANCE SLIP AND HAND IT OVER AT THE ENTRANCE OF THE MEETING HALL. Joint Shareholders desiring to attend the Meeting may obtain additional Attendance Slips on request. Such request should reach the Company or its Registrar & Transfer Agents, **Karvy Computershare Private Limited at Karvy Selenium, Tower B, Plot No. 31 & 32, Gachibowli, Financial District, Nanakramguda, Hyderabad, Telangana – 500 032** on or before 25th July, 2016.

**I hereby record my presence at the SEVENTIETH ANNUAL GENERAL MEETING of the Company being held at Birla Matushri Sabhagar, 19, Sir Vithaldas Thackersey Marg (New Marine Lines), Mumbai – 400 020 on 10th August, 2016 at 3.00 pm.**

Name(s) of the Shareholder(s)/Proxy (IN BLOCK LETTERS)

 $\mathcal{X}$ 

Signature(s) of Shareholder(s) or Proxy

**Note: You are requested to bring your copy of the Annual Report to the Meeting.**

(To be retained throughout the Meeting)

**E-VOTING SLIP**

# **Mahindra**

## **Mahindra & Mahindra Limited**

**Registered Office:** Gateway Building, Apollo Bunder, Mumbai – 400 001. CIN: L65990MH1945PLC004558 website: www.mahindra.com • email: investors@mahindra.com • Tel: +91 22 22895500 • Fax: +91 22 22875485

## **ELECTRONIC VOTING PARTICULARS**

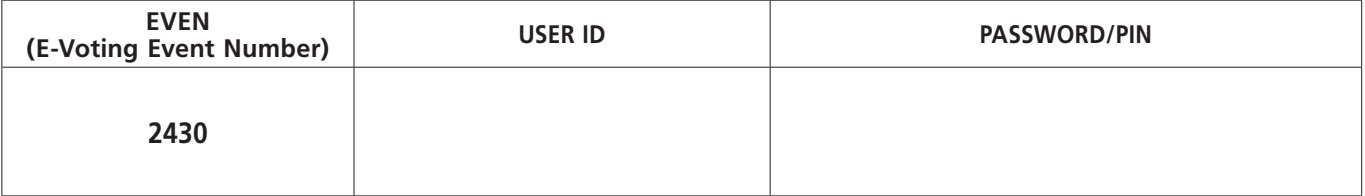

Note: 1. The remote e-voting period will commence on Friday, 5<sup>th</sup> August, 2016 (9:00 a.m. IST) and will end on Tuesday, 9th August, 2016 (5:00 p.m. IST).

2. Please read instructions given overleaf before voting electronically.

### **Instructions for e-voting :**

Members are requested to follow the instructions given below before they cast their votes through remote e-voting:

- 1. New Users
	- (i) User ID and password/PIN for e-voting is provided in the table overleaf. Please note that the password is an initial password.
	- (ii) Launch internet browser by typing the URL: https://www.evoting.karvy.com
	- (iii) Enter the login credentials (i.e. User ID and password). In case of physical folio, User ID will be EVEN (E-Voting Event Number) followed by folio number. In case of Demat account, User ID will be your DP ID and Client ID.
	- (iv) You will now reach password change menu wherein you are required to mandatorily change your password/PIN with a new password of your choice with minimum 8 characters. The system will prompt you to change your password and update your contact details like mobile number, email ID etc. on first login. You may also enter a secret question and answer of your choice to retrieve your password in case you forget it. It is strongly recommended not to share your password with any other person and take utmost care to keep your password confidential.
	- (v) You need to login again with the new credentials.
	- (vi) On successful login, the system will prompt you to select the "EVENT" i.e. Mahindra & Mahindra Limited.
	- (vii) Now you are ready for e-voting as voting page opens.
	- (viii) You may then cast your vote by selecting an appropriate option and click on "Submit" and also click on "OK" to confirm else "CANCEL" to modify.
	- (ix) Once you have voted on the resolution, you will not be allowed to modify your vote.
	- (x) Corporate/Institutional Members (i.e. other than individuals, HUF, NRI etc.) are required to send scanned certified true copy (PDF Format) of the Board Resolution/Authority letter etc. together with attested specimen signature(s) of the duly authorized representative(s), to the Scrutinizer at e-mail ID sbhagwatcs@yahoo.co.in with a copy marked to evoting@karvy.com. The scanned image of the above mentioned documents should be in the naming format "Corporate Name\_EVEN."
- 2. Existing Users

If you are already registered with Karvy Computershare Private Limited ("Karvy") for e-voting then you can use your existing user ID and password/PIN for casting your vote. Please follow the steps from Sl. No. (vi) to (x).

### **Voting at the General Meeting:**

The facility for voting through e-voting system of Karvy shall also be made available at the Annual General Meeting ("AGM") and Members attending the AGM who have not already cast their vote through 'remote e-voting' shall be able to exercise their right to vote at the AGM. Members who have cast their vote through 'remote e-voting' may also attend the meeting but shall not be entitled to cast their vote again.

### **General Instructions :**

- I. In case of any queries and/or grievances, in respect of voting by electronic means, Members may refer to the Help & Frequently Asked Questions (FAQs) and E-voting user manual available at the download section of https://evoting.karvy.com (Karvy Website) or contact investors@mahindra.com or evoting@karvy.com or call 040 – 6716 1500 or Karvy's toll free No. 1800-3454-001 for any further clarifications.
- II. Once the vote on a resolution is cast by the Member, the Member shall not be allowed to change it subsequently.
- III. The voting rights of Members shall be in proportion to their share in the paid up equity share capital of the Company as on the cut-off date i.e. 3rd August, 2016.
- IV. Mr. Sachin Bhagwat, Practicing Company Secretary (Membership No. ACS10189) has been appointed as the Scrutinizer to scrutinize the e-voting process in a fair and transparent manner.